**Определение наличия внесенных изменений в настройки телефона (при открытых настройках для разработчиков)**

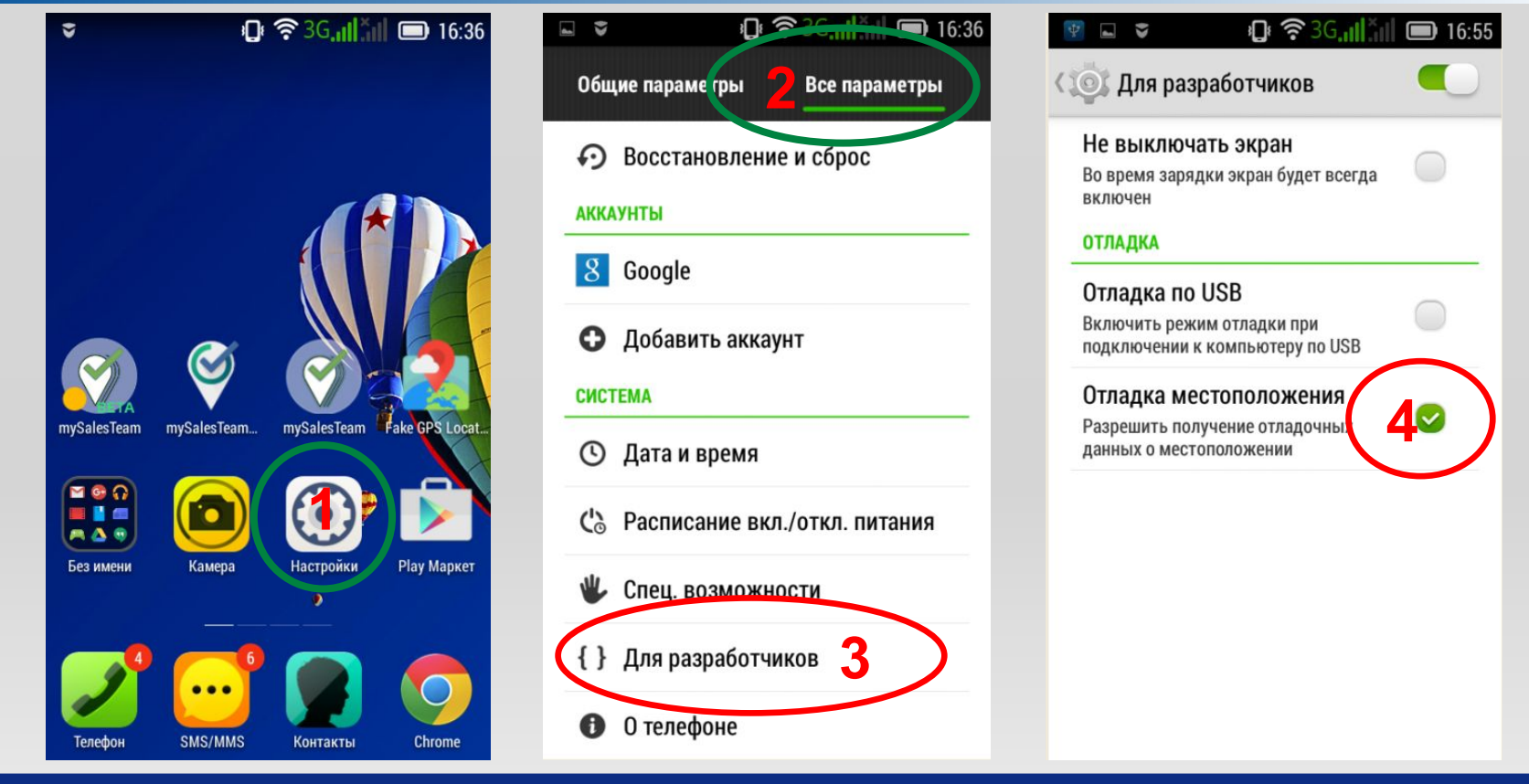

#### **Comments**

- **1. Заходите в настройки**
- **2. Выбираете «Все параметры», пролистываете до конца вниз**
- **3. Если видите это: «{ } Для разработчиков», значит с аппаратом проводились определенные манипуляции, т.к. по умолчанию эти настройки скрыты**
- **4. Открываете данные настройки, видите функцию: «Отладка местоположения». Если галка не установлена это ни о чем не говорит, т.к. «фейковое» приложение могли удалить, а галку снять.**
- **5. Необходимо убрать все галки (если они установлены), после чего скрыть настройки для разработчиков (Слайд 3)**

## **Определение наличия внесенных изменений в настройки телефона (при скрытых настройках для разработчиков)**

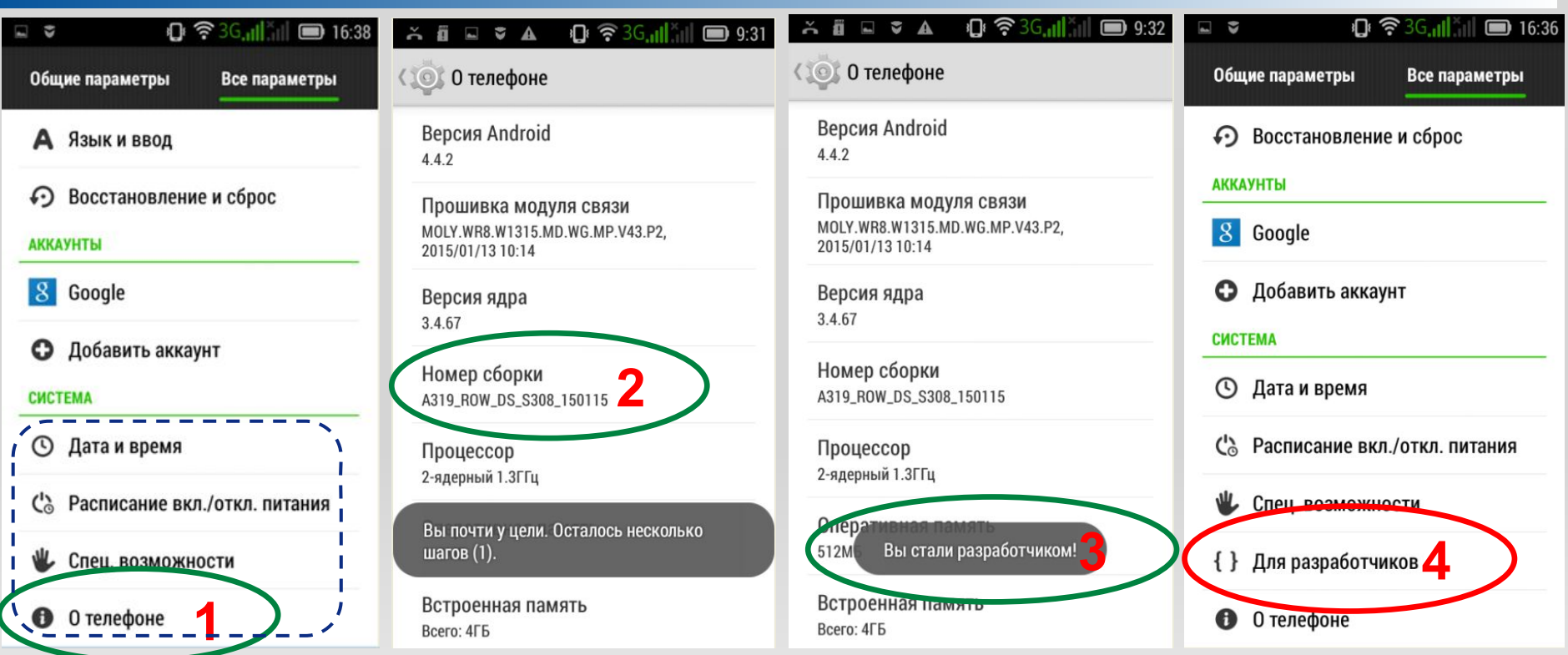

## **Comments**

**Заходите в настройки «Все параметры», пролистываете до конца вниз** 

- **- В меню нет настроек разработчиков они скрыты, но отладка местоположения может быть активна проверяете:**
- **1. Открываете «О телефоне» (для более дорогих моделей Настройки О телефоне Информация о версиях)**
- **2. Нажимаете 5 раз подряд на номер сборки, появится уведомление в сером окошке с оставшимся кол-вом нажатий**
- **3. Если все сделано верно, появится уведомление: «Вы стали разработчиком»**
- **4. Возвращаетесь к первому меню, в котором появятся скрытые настройки**
- **5. Необходимо убрать все галки в настройках для разработчиков (если они установлены), после чего скрыть их (Слайд**

#### **3)**

# **Как скрыть настройки для разработчиков в общем меню (возврат к настройкам по умолчанию)**

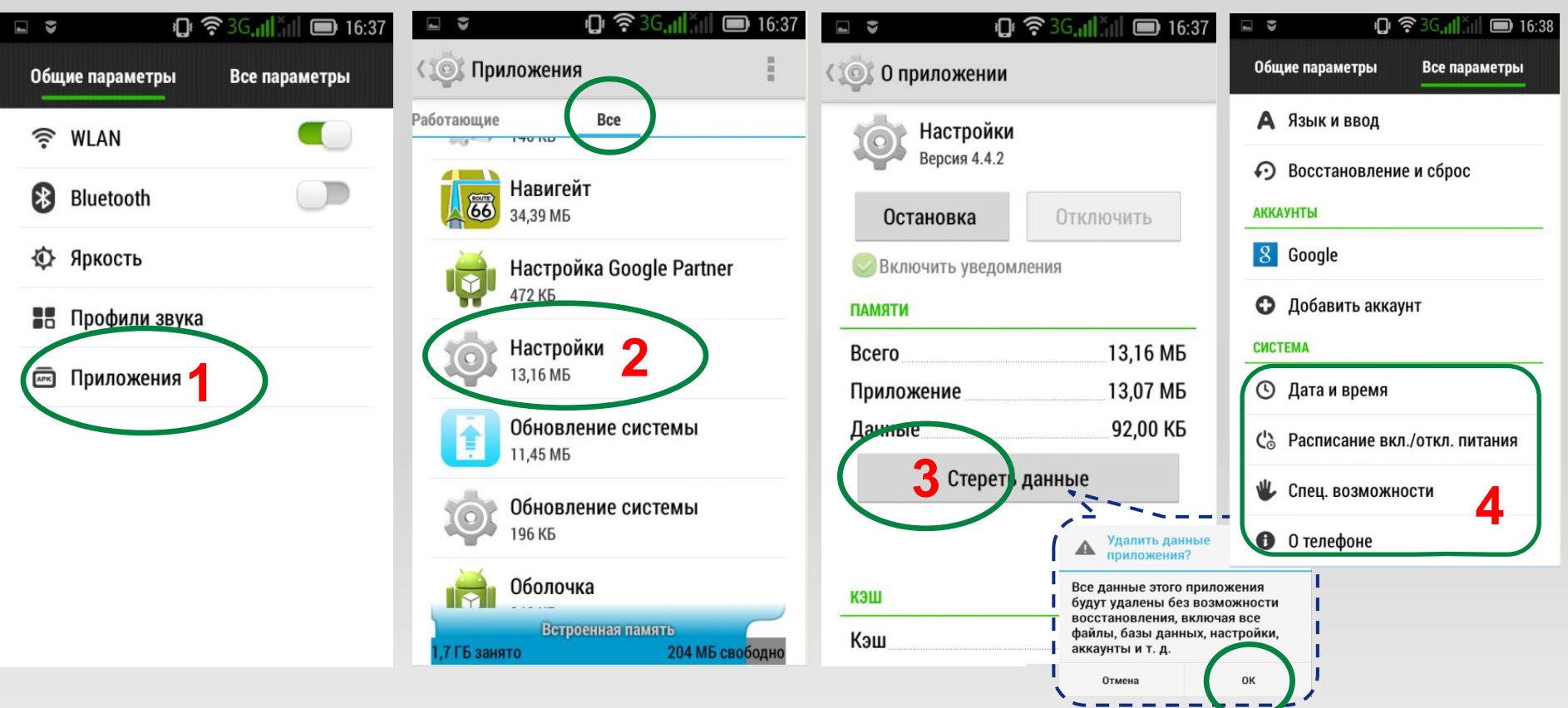

## **Comments**

- 1. Заходите в настройки **и «Общие параметры» и выбираете приложения (путь на более дорогих моделях: Настройки Все настройки Приложения)**
- **2. Выбираете все находите иконку (как на скрине) с названием НАСТРОЙКИ!**
- **3. Открываете нажимаете стереть данные соглашаетесь с предупреждением**
- **4. Проверяете: открываете настройки Все параметры пролистываете до конца вниз Если настройки для разработчиков исчезли, значит Вы сделали все верно.**

#### **PEPSICO**

#### *PepsiCo Confidential* 3

# **Проверка когда-либо установленных приложений, позволяющих изменять местоположение**

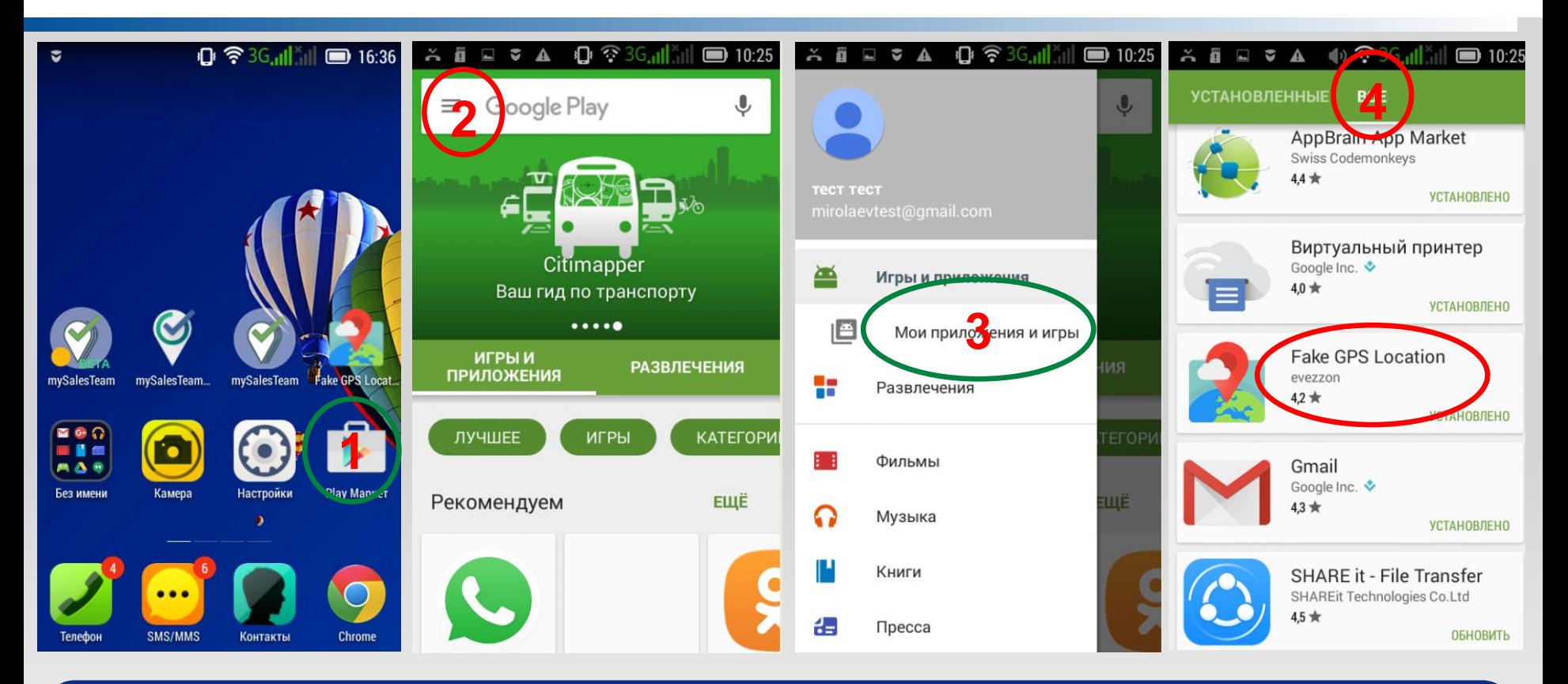

### **Comments**

- **1. Заходите в Play Market на проверяемом мобильном устройстве**
- **2. Открываете меню слева от надписи Google Play**
- **3. В раскрывающемся меню выбираете «Мои приложения и игры»**
- **4. Выбираете «ВСЕ», просматриваете приложения когда-либо установленные с данной учетной записи**

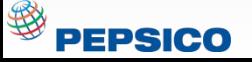